# **Charts and appendices**

# LED Fingerboard Command Specification

## **Special MIDI-Note Functions on Channel 16 :**

### **[ Notice that the minimum velocity value available for your use is the number 1. Velocity = 0 is reserved for the Note-Off function.]**

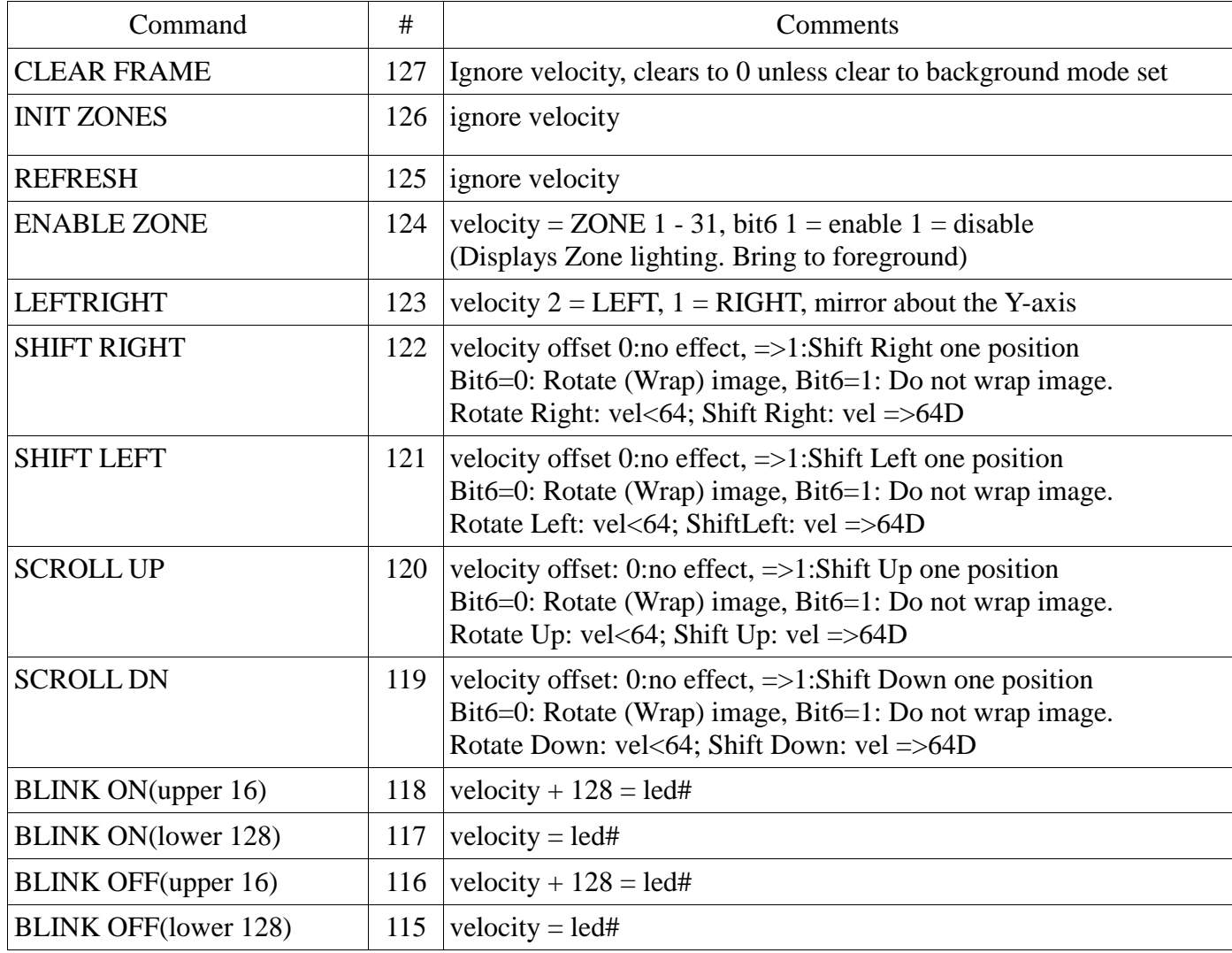

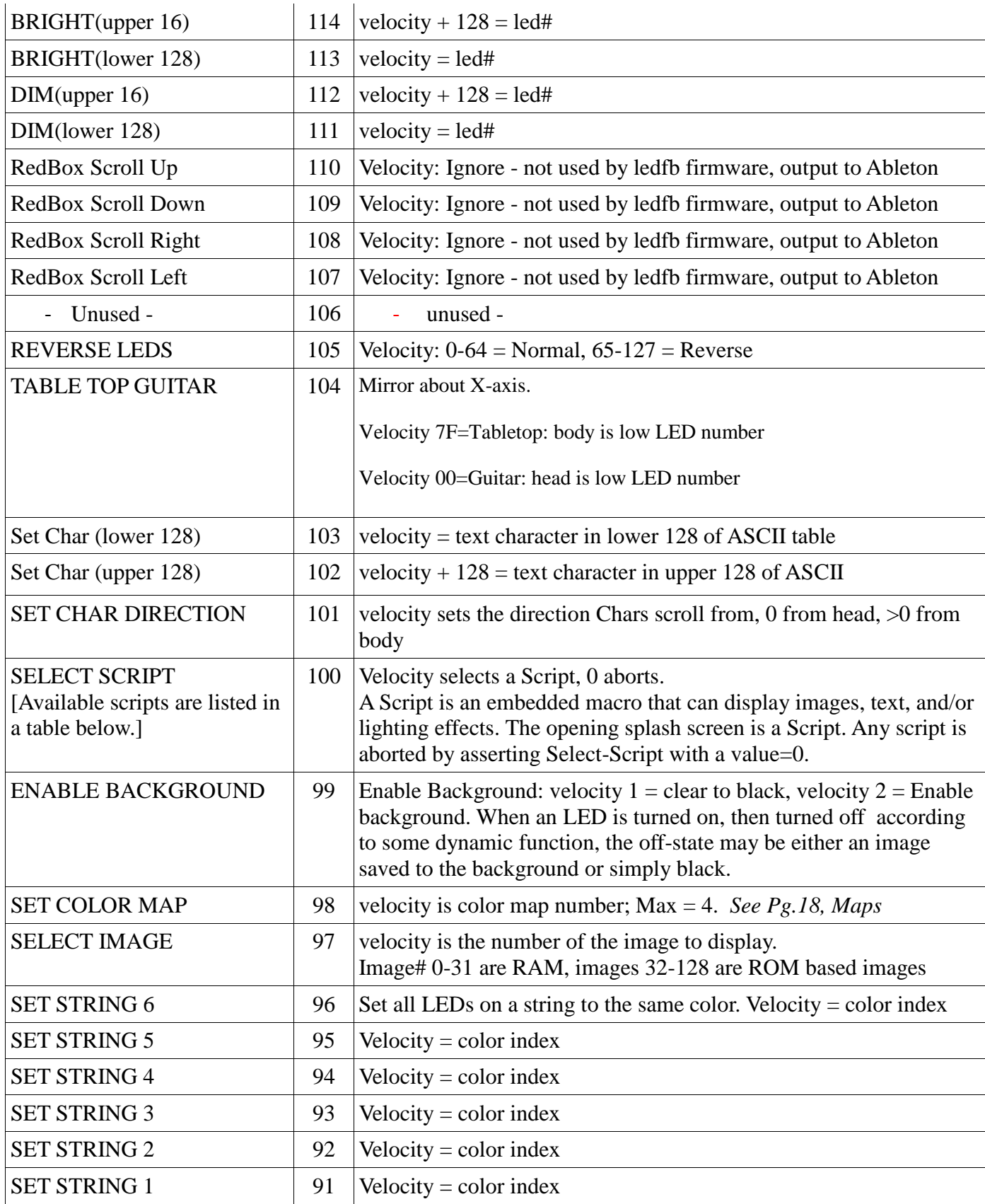

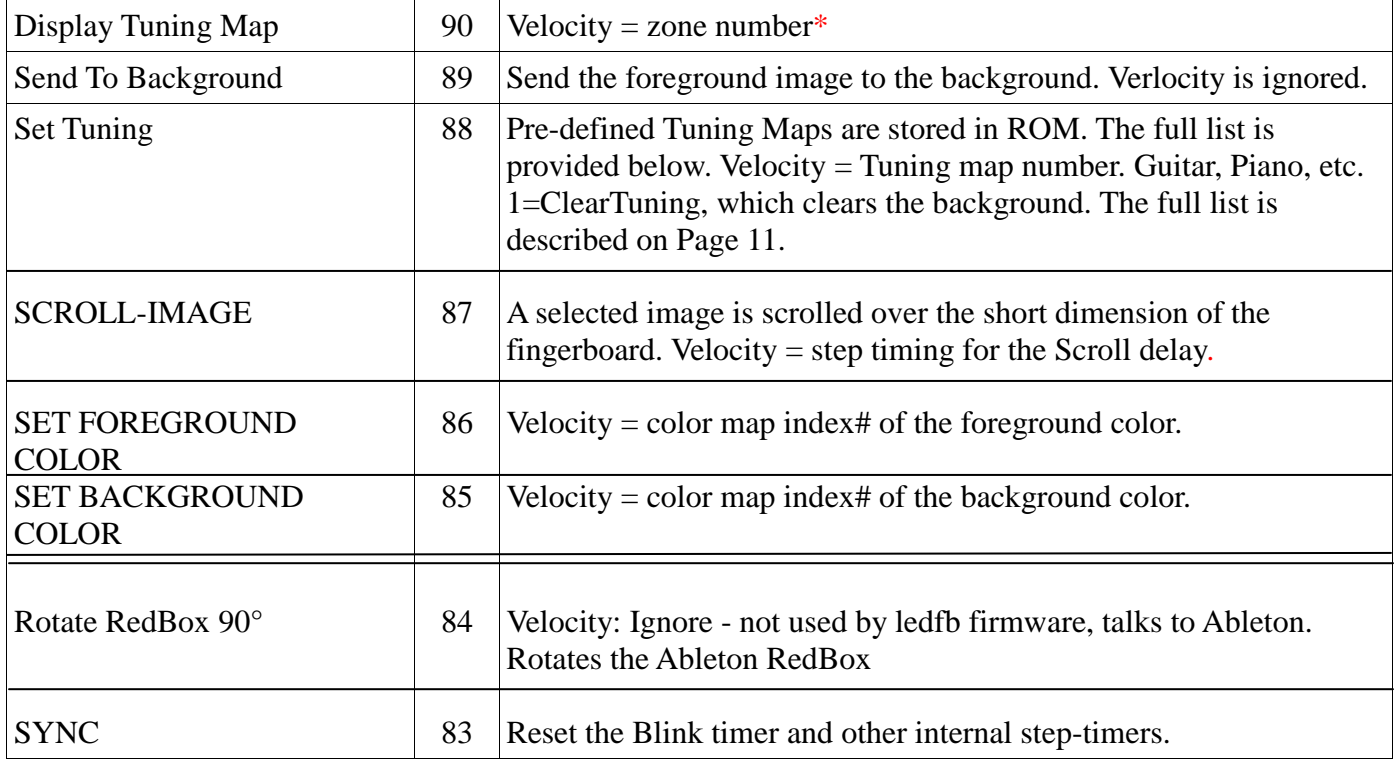

## **MIDI-Note Messages on Channel 16 continued:**

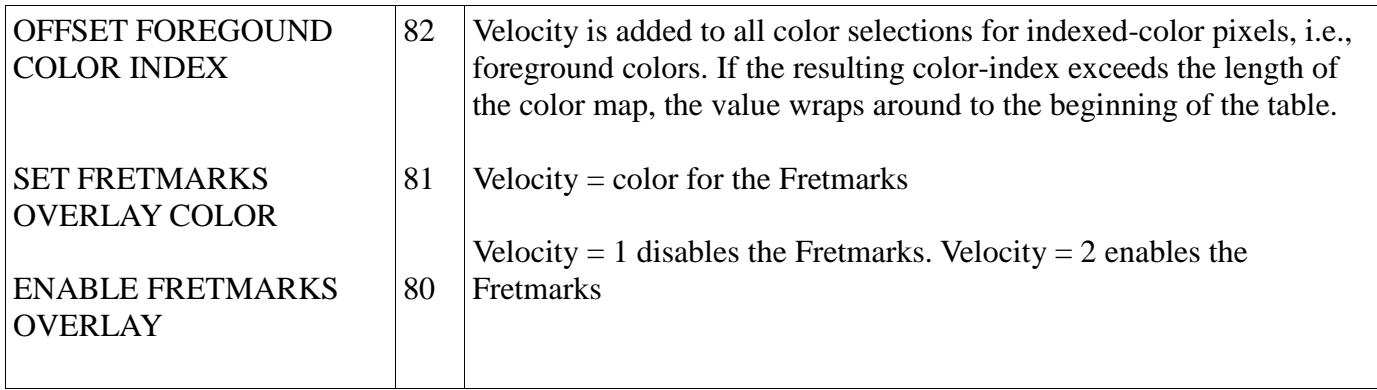

## **MIDI-CC Messages on Channel 16 (Channel 15- Unused):**

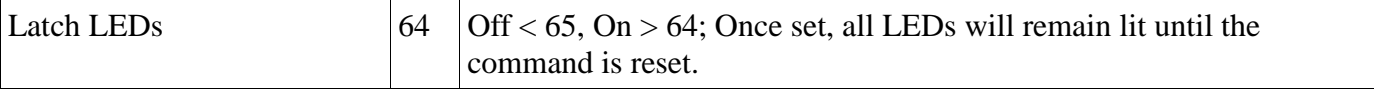

## **MIDI-CC Messages used by the LED fingerboard. Only on channel 16**

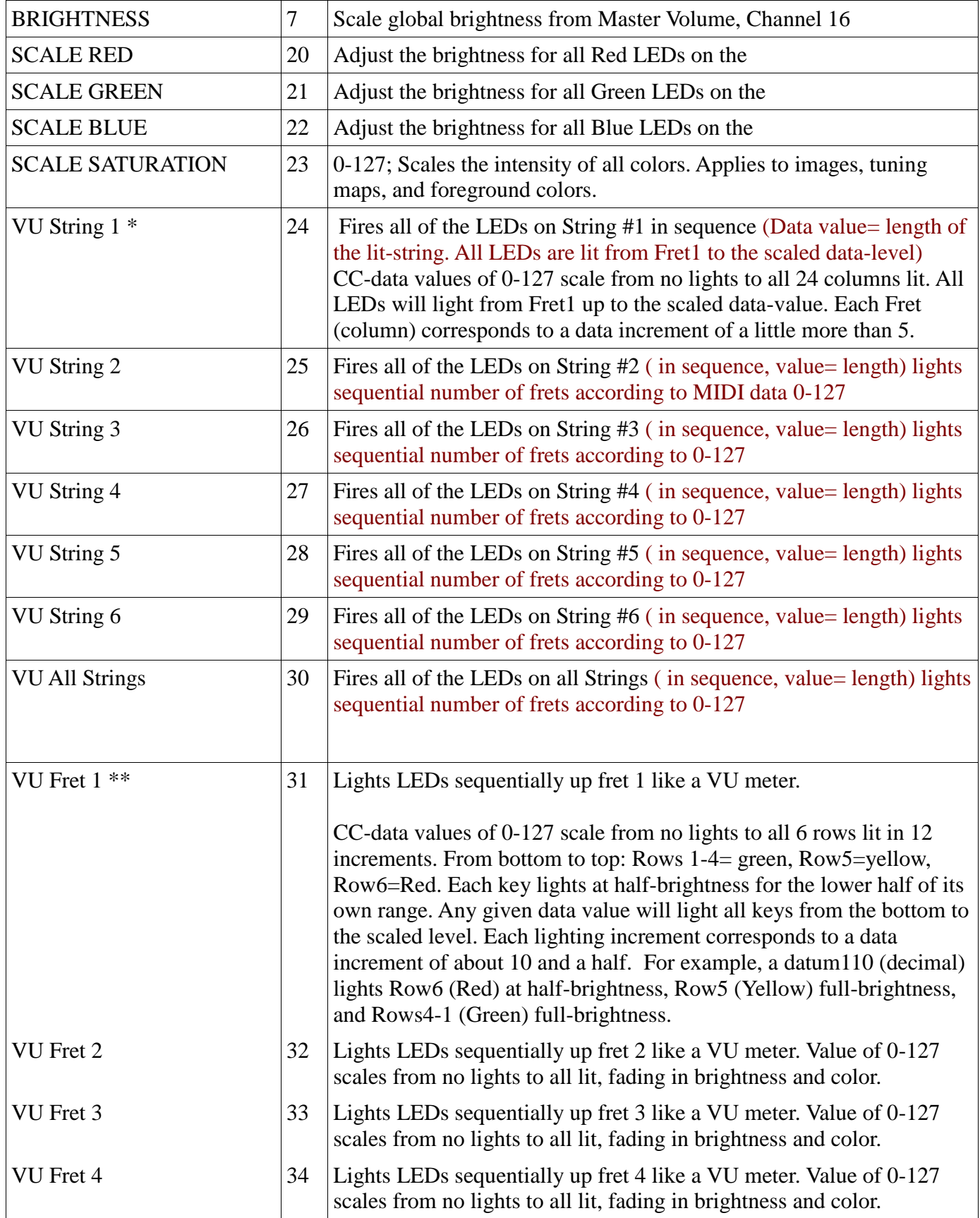

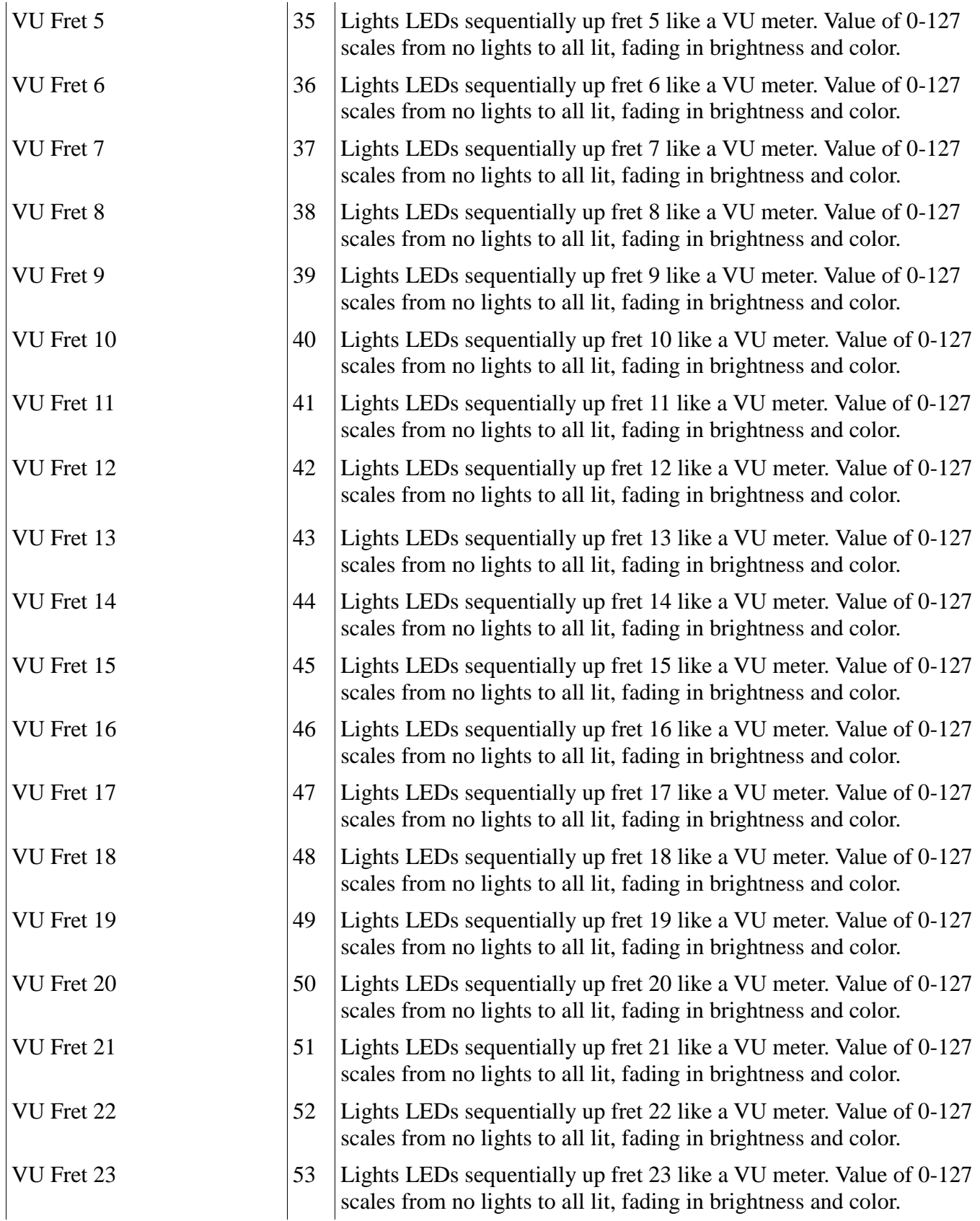

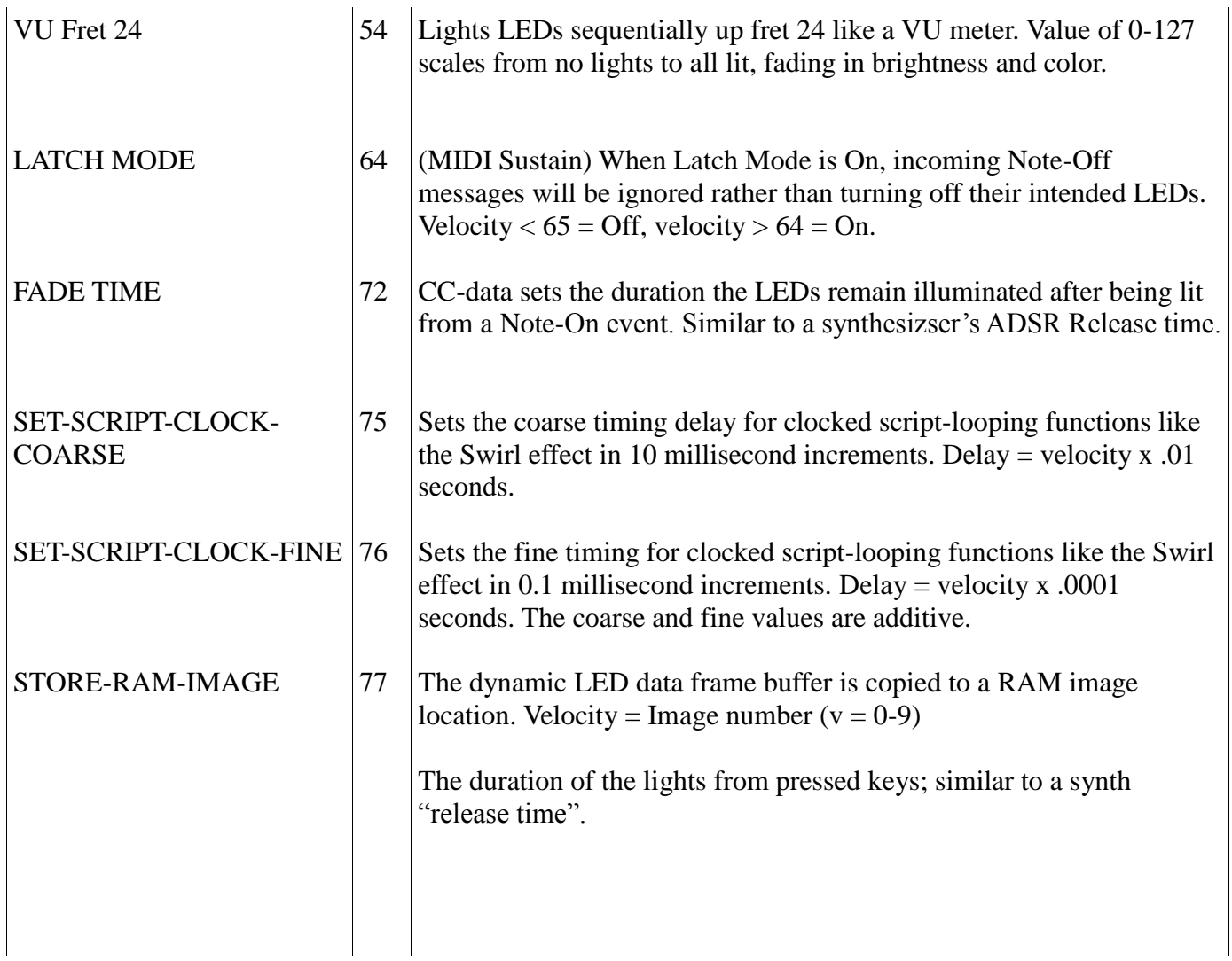

# **Clipper Setup Charts**

### **Embedded lighting Scripts:**

*[Set-script command: Note 100]*

### **0: Null script**

**1: Abort Script.** Aborts any active script. **2: Grand Demo.** Combines several scripts and the Starr Labs sign-on screen. **3: Product\_ID.** Current Clipper OS version#. **4: Null 5: Spiral Effect.** Single shot event. **6: Spiral Script.** Loops the spiral effect. **7: Swirl Effect.** Single shot event. **8: Swirl Script.** Loops the swirl effect. **9: Boustrofedon.** Serpentine effect. **10: Boustrofedon Script**. Loops the single shot event. **11: Show current color map. 12: Scroll RAM Images. 13: Scroll ROM images. 14: Cylon script**

### **Embedded Color Maps:**

*[One of these Color Maps is loaded into the default 127-location Color Map table. When you apply a MIDI note to light up a location on the fingerboard, the velocity selects a color from the default table.]*

**0: Null Map, blank**

- **1: Ableton Live color map**. 60 colors. Duplicated to (mostly) fill the 127 location map.
- **2: Spectral color map.** Full color in the traditional rainbow sequence.
- **3: Tertiary color map.** The basic 12 colors resulting from the simple combinations of the R,G, and B LEDs.
- **4: Velocity color map.** A four-color map to clearly distinguish MIDI velocity levels.

#### **TUNING MAPS: [maps of 7/7/17]**

- 1. Clear: No background lighting.
- 2. Fret Marks: shows guitar fret marks at the standard fret locations.
- 3. Spectral fourths: 7 colors are assigned to the natural-notes, the white keys of the piano. The piano's black keys are defaulted to OFF. Straight Fourths tuning.
- 4. Spectral fourths/Minus-6 : 7 colors are assigned to the natural-notes, the white keys of the piano. The piano's black keys are defaulted to OFF. Straight Fourths tuning. Expands the range of the 12-string Clipper.
- 5. WhiteBlack Fourths: Two colors as on the Piano. Straight Fourths tuning starting at a low F natural.
- 6. WhiteBlack Fourths/Minus-6: Two colors as on the Piano. Straight Fourths tuning starting at a low B natural.

Using the MIDI command Note 88/velocityN, select the desired Tuning Map and then use the SetToBackground command. DisplayTuningMap Note- 90 (only needed one time)

Here is an example to set up a 12-sttring Clipper with a Spectral Tuning (rainbow colors for the natural notes.).

Refer to the manual to see the command chart where these commands reside. Low 6 strings: Set the Tuning map to Spectral 4ths/ -6 (Low B): Go to an unused Sensor-Pad. Set the Pad to Notes-Basic or -All. In Event #1 set it to Channel 14, Note 88 and for the velocity, instead of "PAD" set it to 4. In the Output screen, set it to MIDI: R Press the Pad. If it doesn't take at first try setting the pad to Note 90 and press the Pad.. Repeat if necessary. For the high 6 strings: Do the exact same thing as for the Lower 6 strings, but for two changes: 1)change the MIDI channel to 16. 2)change the TuningMap selection to Note88-Velocity 3.

# *Your Clipper may have an alternative Map table like this due to different firmware revisions:*

- 1) Fret Marks: shows guitar fret marks at the standard fret locations.
- 2) Tertiary guitar: 12 colors, 1 per chromatic scale note-name. Guitar tuning.
- 3) WhiteBlack (2 color): The fingerboard is tuned to standard Guitar tuning and the keys are coded according to the Black and White leys of the piano
- 4) Tertiary fourths: 12 color, 1 per chromatic scale note-name. Straight Fourths tuning.
- 5) WhiteBlack Fourths: Two colors as on the Piano. Straight Fourths tuning starting at a low Open E natural.

## **LIGHTING SETUPS**

*These are a few things you can set up for your Clipper to create some interesting lighting effects. You can create these setups in the Sensor menu or if you have an external MIDI controller or sequencer sending commands to the Clipper you can have virtually unlimited variety in the effects you choose.*

### **Spread the lights up the length of the fingerboard with the velocity from a Pad:**

Here's a cool thing you can do with a Drum Pad that you can link to the sound or not as you prefer. You're going to set a pad -hit to blast the lights up the fingerboard

*Set Pad1:* SENSORS/EVENTS menu Pad1 PlayFunction: All Event1: ControlChange, Channel 15:CC#24 - (VU String #1) Event2: ControlChange, Channel 15:CC#25 - (VU String #2) Event3: ControlChange, Channel 15:CC#26 - (VU String #3) Event4: ControlChange, Channel 15:CC#27 - (VU String #4) Event5: ControlChange, Channel 15:CC#28 - (VU String #5) Event6: ControlChange, Channel 15:CC#29 - (VU String #6) Sensors/Output Screen: Set the Right Port [Lights]

TIMING screen options:

If HitMode= TOUCH the harder you hit the Pad, the farther the Lights travel up the fingerboard. If HitMode= TIMED, you can set it to Loop-repeat a few times for more effect.

You can change the Pad's curve or simply give the Pad-hit a fixed velocity value if you want to always light up a fixed amount of LEDs. For instance, always lighting all the LEDs on a string would be done with a velocity Fixed at 127.

#### *Use this same idea to light up an entire fret by using the VU Fret commands 1-24 (Ch 16: CC#31-54)*

This is a cool effect using a pitchwheel or joystick too.

#### **LIGHT UP an entire string at once:**

This is similar to the VUFret command but differs in that the entire string always lights and the velocity now modifies the color value.

#### **Light the entire fingerboard with one command from a Pad-hit.**

PlayFunction: Basic Event1: Note Channel16; Note 86; Velocity = Color (1 = Red)

#### **SETUP a Pad to cycle between various effects:**

### **PlayFunction: ALT-UP (a Step-sequence of up to 8 events. Each time you hit the Pad, you step to a new Event)**

Event1**: Load image;** Note: Ch.16; Note#97; Velocity = image number Event2: **Load image;** Note: Ch.16; Note#97; Velocity = image number Event3: **Full Fingerboard Color;** Note Channel16; Note 86; Velocity = Color (1 = Red) Event4: **Full Fingerboard Color;** Note Channel16; Note 86; Velocity = Color (2 = Orange) Event5: F**ull Fingerboard Color;** Note Channel16; Note 86; Velocity = Color (3 = Purple) Event6: **Full Fingerboard Color**; Note Channel16; Note 86; Velocity = Color (4 = Cyan) Event7: **Full Fingerboard Color**; Note Channel16; Note 86; Velocity = Color (5 = Green) Event8: **Clear Fingerboard**; Note Channel16; Note 127; Velocity is ignored

### **Create a Dancing Pattern:**

PlayFunction: Notes sequential (a Step-sequence of up to 8 events. Each time you hit the Pad, to fire all of the events in the sequence. Hit the Pad again to toggle it OFF) Event1**: Shift Right 2 spaces;** Note; Ch.16; Note 122; Velocity = 2 Event2: **Scroll Up 1 space;** Note; Ch.16; Note 120; Velocity = 1 Event3: **Shift Left 1 spaces;** Note; Channel16; Note 121; Velocity = 1 Event4: **Scroll Down 1 space;** Note; Channel16; Note 119; Velocity = 2 TIMING menu: HitMode= Timed; LOOP=ON

### **SCROLL the Lights down the fingerboard in streaming fashion**:

SENSORS/EVENTS menu Pad1 PlayFunction: All Event1: Note, Channel 16:Note#122- (Shift Right; Velocity=1 shifts one space) TIMING menu: Set HitMode = Timed; LOOP=ON.

## **Run a Lighting Script, chase the LEDs around the fingerboard:**

SENSORS/EVENTS menu Pad1 PlayFunction: All Event1: Channel 15 (also 13 for the 12string) Note 100, velocity 6. This loops the Spiral Effect.

In the SENSOR/Events menu set up two knobs or pedals (breath, etc…) with Channel 16 MIDI CC-numbers 75 and 76 which are the Coarse and Fine settings for the Script-Clock rate, or the speed of the Lighting effect.

Abort the script with a Note 100/Velocity-0 command.